# WP-CII

Non sexas o único que non coñece a liña de comandos en WordPress

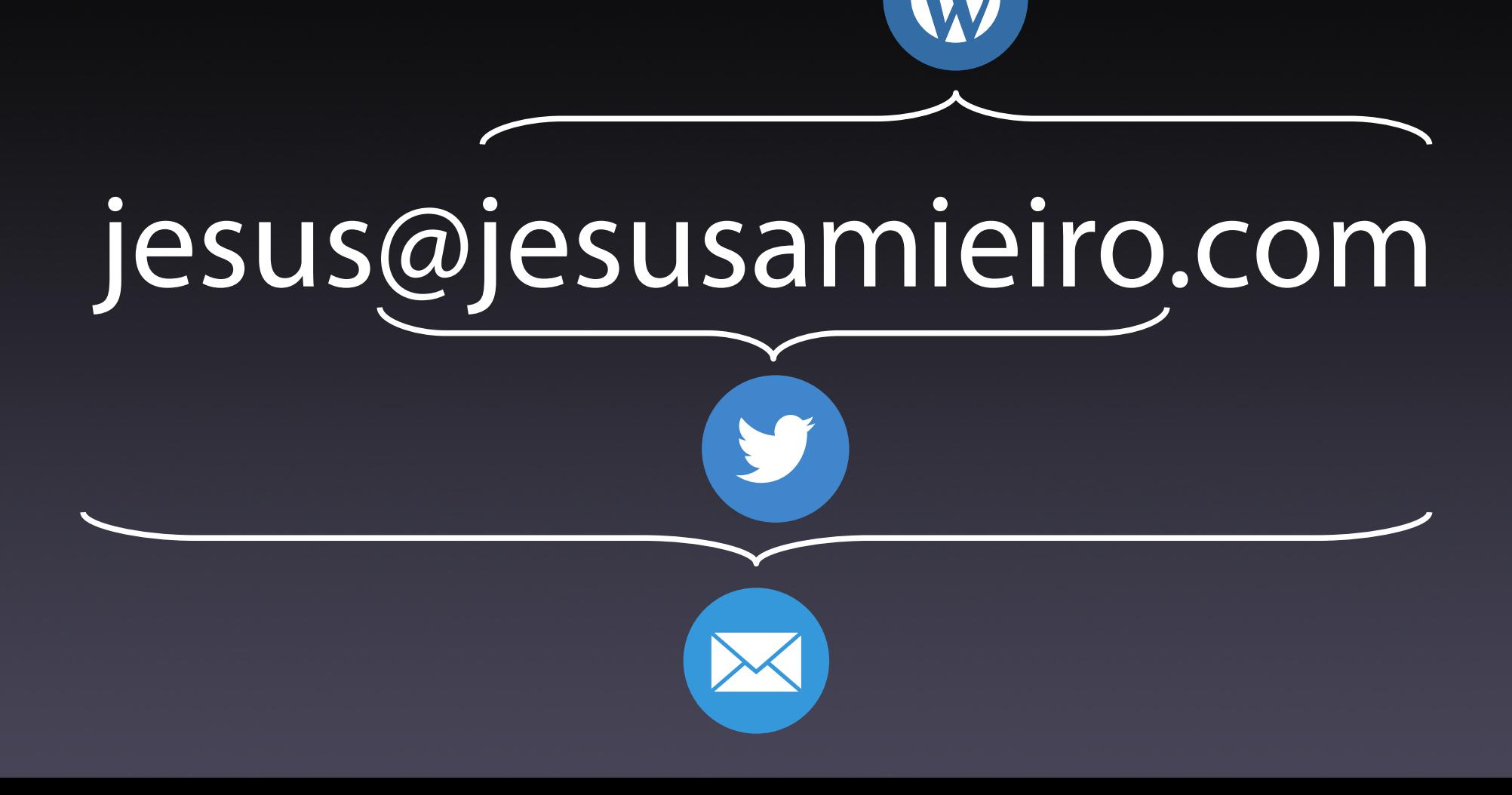

# 1. WP-CLI

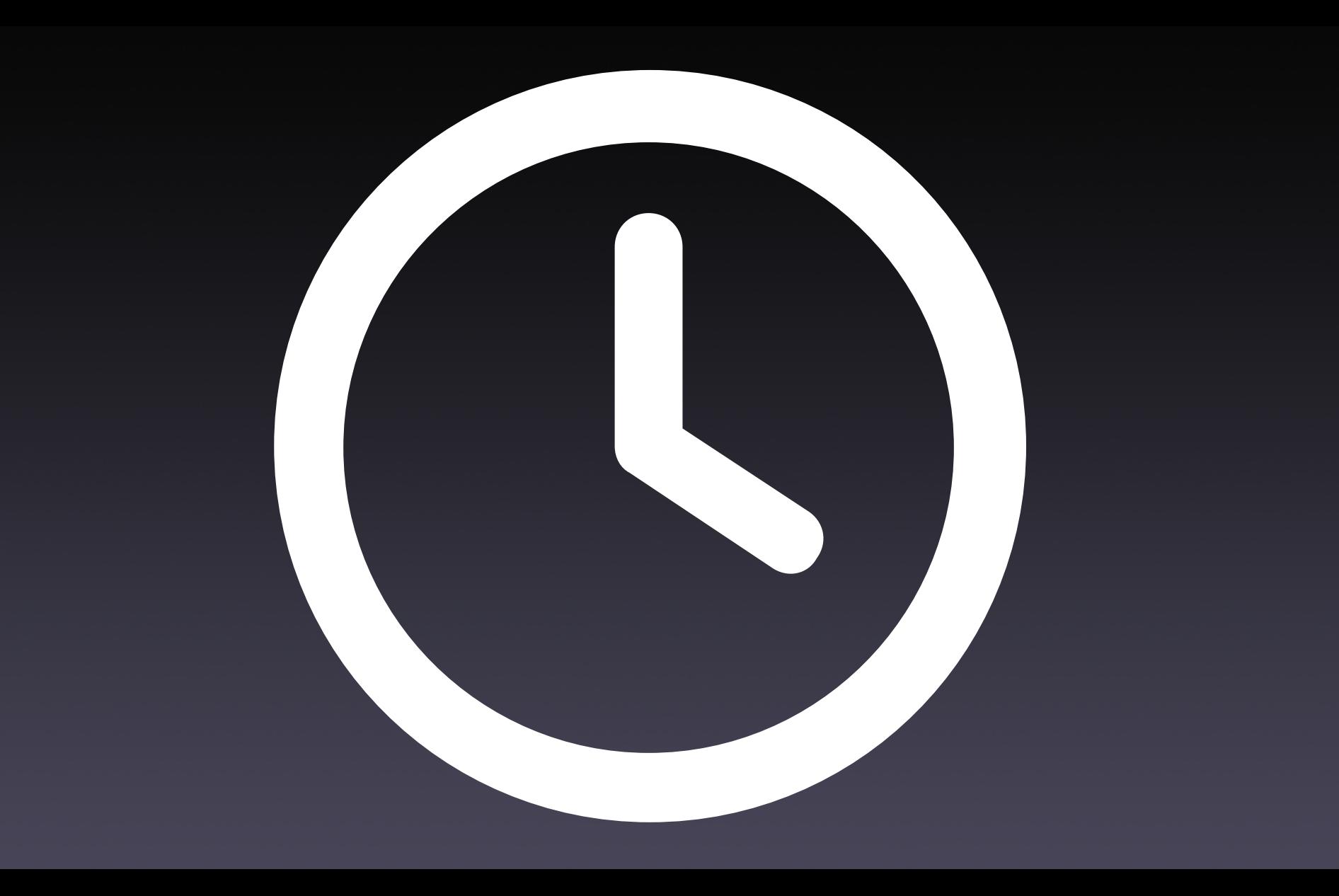

# Que podo facer

- Instalar WordPress
- Xestionar:
	- Plugins e temas
	- Actualizacións
	- Usuarios
	- Contido
	- BB.DD.
	- Importar/exportar contido
	- Configuración
- Xestionar:
	- Idiomas
	- i18n
	- cron
- Paquetes de terceiros
- Comandos en plugins
- Scripts

#### 2. Instalación

 $\overline{\text{S}}$  curl  $-0$ https://raw.githubusercontent.com/wp-cli/buil  $ds/dh$ -pages/phar/wp-cli.phar

\$ chmod +x wp-cli.phar

\$ sudo mv wp-cli.phar /usr/local/bin/wp

#### \$ wp core download --help

#### \$ wp comando subcomando --parametros

#### 3. Comando

#### 3. Comando

\$ wp cli version

\$ wp cli info

\$ wp cli check-update

- \$ wp cli update
- \$ brew upgrade wp-cli

## 4. Instalar WordPress

\$ mkdir wordpress && cd wordpress

\$ wp core download --locale=gl ES

- \$ wp config create \
- --dbname=wordpress \
- --dbuser=wordpress \
- --dbpass=password

## 4. Instalar WordPress

- \$ wp core install \
- --url=wordpress.test \
- --title="Sitio WordPress de desenvolvemento" \
- --admin user=wordpress \
- --admin\_password=password \
- --admin email=hello@wordpress.test

## 4. Instalar WordPress

- \$ wp rewrite list
- \$ wp rewrite structure \
- '/%year%/%monthnum%/%day%/%postname%/'
- \$ wp rewrite list

- \$ wp plugin list
- \$ wp plugin list --fields=name --format=csv
- \$ wp plugin activate akismet
- \$ wp plugin delete hello
- \$ wp plugin list
- \$ wp plugin path akismet
- \$ wp plugin status akismet

- \$ wp plugin install wordpress-seo \ contact-form-7 woocommerce jetpack \ wordpress-importer --activate \$ wp plugin list
- \$ wp plugin deactivate woocommerce contactform-7

\$ wp plugin activate woocommerce contactform-7

- \$ wp plugin list
- \$ wp plugin toggle woocommerce (2 veces)
- \$ # wp plugin delete jetpack
- \$ wp plugin uninstall jetpack
- \$ wp plugin get woocommerce

- \$ wp plugin search woocommerce
- \$ wp plugin search woocommerce \
- $-$ -page=2  $-$ -per-page=15 \
- $--field$ s=name,version,slug,rating,num ratings  $\setminus$

--format=csv

\$ wp plugin is-installed jetpack if [  $$? -ne 0]$ then wp plugin install jetpack --activate else echo "Plugin instalado."

fi

- \$ wp plugin deactivate jetpack
- \$ wp plugin is-active jetpack
- if [  $$? -ne 0]$

then

wp plugin activate jetpack else echo "Plugin activo."

- \$ wp theme list
- \$ wp theme list --fields=name --format=csv
- \$ wp theme activate twentytwentyone
- \$ wp theme delete twentytwentythree
- \$ wp theme list
- \$ wp theme path twentytwentyone
- \$ wp theme status twentytwentyone

- \$ wp theme install twentytwenty --activate
- \$ wp theme list
- \$ wp theme activate twentytwentyone
- \$ wp theme delete twentytwentyone
- \$ wp theme activate twentytwenty
- \$ wp theme delete twentytwentyone

- \$ wp theme mod get background color -format=json
- \$ wp theme mod set background color 00FFFF
- \$ wp theme mod list

\$ wp theme is-installed twentytwentyone if  $[$  \$?  $-$ ne  $0$  ] then

wp theme install twentytwentyone  $$ activate

else

echo "Tema instalado."

- \$ wp theme activate twentytwenty
- $\varsigma$ wp theme is-active twentytwentyone
- if  $[$  \$?  $-$ ne  $0$  ]

then

wp theme activate twentytwentyone else

echo "Tema activo."

- \$ wp core update
- \$ wp plugin update woocommerce
- \$ wp plugin update -all
- \$ wp plugin update --all --exclude=jetpack
- \$ wp theme update twentytwentyone
- $$$  wp theme update  $\neg$ all

 $$$  wp theme update  $--all$   $-$ exclude=twentytwenty

- \$ wp core update
- wp core update-db  $\mathsf{S}^-$
- \$ wp plugin update woocommerce
- \$ wp plugin update -all
- \$ wp plugin update --all --exclude=jetpack

- \$ wp theme update twentytwentyone
- $$$  wp theme update  $\neg$ all
- \$ wp theme update --all -exclude=twentytwenty
- \$ wp core check-update
- \$ wp core check-update --minor
- $\$$  echo  $\$$ ?

- \$ wp plugin auto-updates enable woocommerce
- \$ wp plugin auto-updates enable --all
- \$ wp plugin auto-updates status --all
- \$ wp theme auto-updates enable twentytwenty
- \$ wp theme auto-updates enable --all
- \$ wp theme auto-updates status --all

- \$ wp user list
- \$ wp user list \
- --fields=ID,user login,user email,roles

- \$ wp user create jesus jesus@wordpress.test \
- --role=administrator
- \$ wp user update jesus@wordpress.test \
- --role=author \
- --user pass="mc4D8KB%d@i6KwJkbiHny@uy"
- \$ wp user list
- \$ wp user delete jesus@wordpress.test \ --reassign=1

- \$ wp user get wordpress
- \$ wp user check-password wordpress wrong\_pass
- \$ echo \$?
- \$ wp user check-password wordpress password
- \$ echo \$?
- \$ wp user list-caps wordpress
- \$ wp user meta list wordpress

- \$ wp user reset-password wordpress
- \$ wp user update wordpress \
- --user\_pass=password
- \$ wp user create jesus jesus@wordpress.test \ --role=author
- \$ wp user set-role jesus administrator
- \$ wp user remove-role jesus administrator
- \$ wp user set-role jesus author

- \$ wp user session destroy wordpress
- \$ wp user session destroy wordpress --all
- \$ wp user import-csv ../users.csv
- \$ wp user list

#### 9. Xestionar contido

- \$ wp post list
- \$ wp post list \
- --post type=page, post \
- --fields=ID, post title, post author, post status

## 9. Xestionar contido

- \$ wp post create \
- --post title="Outra páxina de exemplo" \'
- --post content="Lorem ipsum dolor sit amet" \
- --post type="page" \
- --post name="outra-paxina-exemplo" \
- $-$ -post author=1  $\setminus$
- --post\_status=publish

## 9. Xestionar contido

- \$ wp post update 12 --post\_author=1
- \$ wp post delete 12
- \$ wp post delete 5 --force
- $$$  wp post generate  $--count=15$
- --post\_author=wordpress
- \$ wp post generate --post type=page \
- --count=5 --post\_author=wordpress
- \$ curl -N https://loripsum.net/api/5 | wp post generate --post content --count=10

## 10. Xestionar BB.DD.

- \$ wp db check
- \$ wp db optimize
- \$ wp db repair
- \$ wp db clean --yes
- \$ wp db reset --yes
- \$ wp db export
- \$ wp db import wordpress dbase.sql

#### 10. Xestionar BB.DD.

\$ wp db query \

'SELECT \* FROM wp\_options WHERE option name="home"'

+-----------+-------------+-----------------------+----------+ | option\_id | option\_name | option\_value | autoload | +-----------+-------------+-----------------------+----------+ 2 | home | http://wordpress.test | yes +-----------+-------------+-----------------------+----------+

# 11. Buscar/remprazar

\$ wp search-replace \ 'http://wordpress.test' \ 'https://www.wordpress.test' \ --dry-run

#### 12. Importar/exportar contido

\$ wp export

\$ wp import wordpress.xml --authors=create

#### 13. Configuración

- \$ wp config get
- \$ wp config list
- \$ wp config get DB\_PASSWORD
- \$ wp config set WP\_DEBUG true
- \$ wp config path
- \$ wp config edit
- \$ wp config has WP\_LOCAL

#### 14. Idiomas

- \$ wp language core install es ES --activate \$ wp language core activate gl\_ES \$ wp site switch-language gl\_ES \$ wp language core list \$ wp language plugin list woocommerce \$ wp language plugin update --all
- \$ wp language theme update --all

#### 15. i18n

\$ wp i18n make-pot \ wp-content/plugins/woocommerce \ woocommerce.pot --domain=woocommerce \$ wp i18n make-mo woocommerce.po \ woocommerce.mo \$ wp i18n update-po woocommerce.pot \ woocommerce.po

#### 16. cron

- \$ wp cron event list
- \$ wp cron event run  $\setminus$

woocommerce\_cleanup\_sessions

# **171** Paquetes de terceiros

# 18. Comandos en plugins

# 19. Scripts

<https://github.com/amieiro/server-scripts/blob/main/install-wordpress-site.sh>

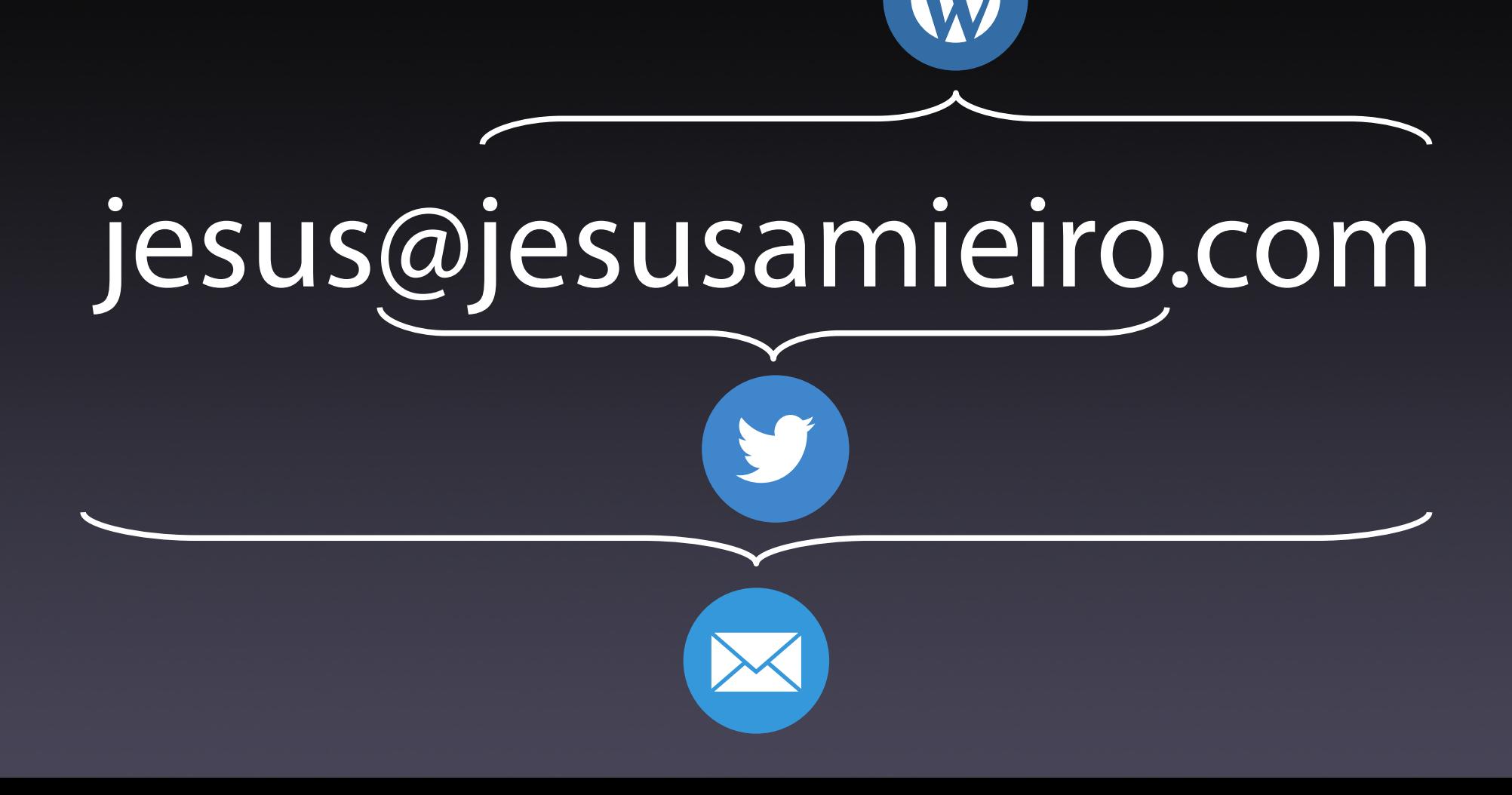